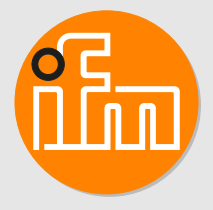

# Betriebsanleitung **RF-Identifikationssystem DTI513** Schreib-/Lesekopf

# **Inhaltsverzeichnis**

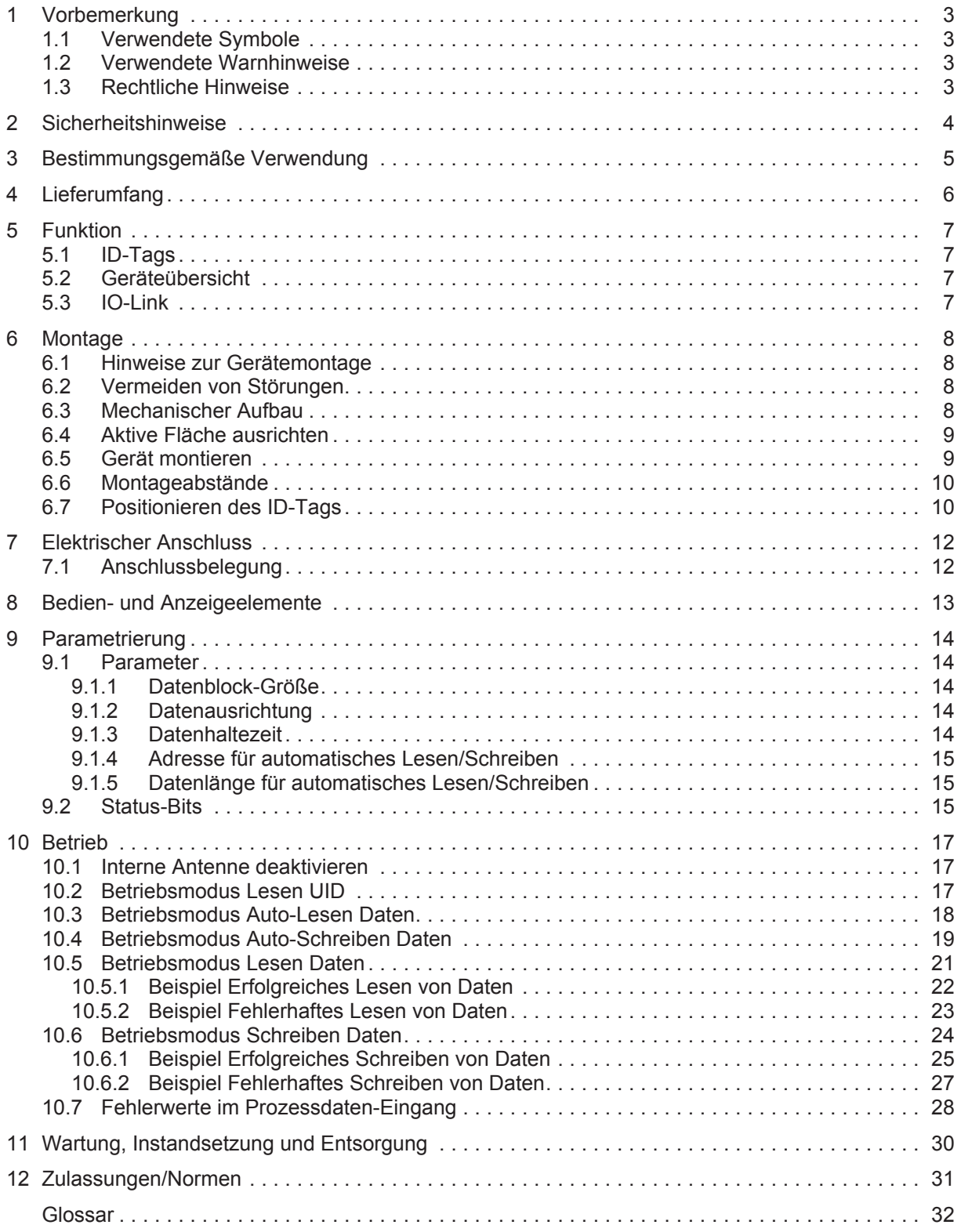

# <span id="page-2-0"></span>**1 Vorbemerkung**

<span id="page-2-1"></span>Anleitung, technische Daten, Zulassungen und weitere Informationen über den QR-Code auf dem Gerät / auf der Verpackung oder über [www.ifm.com](http://www.ifm.com).

## **1.1 Verwendete Symbole**

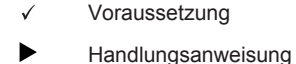

- $\triangleright$ Reaktion, Ergebnis
- [...] Bezeichnung von Tasten, Schaltflächen oder Anzeigen
- $\rightarrow$ Ţ

Querverweis Wichtiger Hinweis

Information

Fehlfunktionen oder Störungen sind bei Nichtbeachtung möglich

<span id="page-2-2"></span>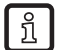

Ergänzender Hinweis

## **1.2 Verwendete Warnhinweise**

#### **ACHTUNG**

Warnung vor Sachschäden

### <span id="page-2-3"></span>**1.3 Rechtliche Hinweise**

© Alle Rechte bei ifm electronic gmbh. Vervielfältigung und Verwertung dieser Anleitung, auch auszugsweise, nur mit Zustimmung der ifm electronic gmbh.

Alle auf unseren Seiten verwendeten Produktnamen, Bilder, Unternehmen oder sonstige Marken sind Eigentum der jeweiligen Rechteinhaber.

# <span id="page-3-0"></span>**2 Sicherheitshinweise**

#### **Allgemein**

- Das beschriebene Gerät wird als Teilkomponente in einem System verbaut.
	- Die Sicherheit dieses Systems liegt in der Verantwortung des Erstellers.
	- Der Systemersteller ist verpflichtet, eine Risikobeurteilung durchzuführen und daraus eine Dokumentation nach den gesetzlichen und normativen Anforderungen für den Betreiber und den Benutzer des Systems zu erstellen und beizulegen. Diese muss alle erforderlichen Informationen und Sicherheitshinweise für den Betreiber, Benutzer und ggf. vom Systemersteller autorisiertes Servicepersonal beinhalten.
- Dieses Dokument vor Inbetriebnahme des Produktes lesen und während der Einsatzdauer aufbewahren.
- Das Produkt muss sich uneingeschränkt für die betreffenden Applikationen und Umgebungsbedingungen eignen.
- Das Produkt nur bestimmungsgemäß verwenden  $\rightarrow$  Bestimmungsgemäße Verwendung).
- Die Missachtung von Anwendungshinweisen oder technischen Angaben kann zu Sach- und / oder Personenschäden führen.
- Für Folgen durch Eingriffe in das Produkt oder Fehlgebrauch durch den Betreiber übernimmt der Hersteller keine Haftung und keine Gewährleistung.
- Montage, elektrischer Anschluss, Inbetriebnahme, Bedienung und Wartung des Produktes darf nur ausgebildetes, vom Anlagenbetreiber autorisiertes Fachpersonal durchführen.
- Geräte und Kabel wirksam vor Beschädigung schützen.

#### **Funkanlagen**

Funkgeräte dürfen generell nicht in der Nähe von Tankstellen, Kraftstoffdepots, Chemiewerken oder Sprengarbeiten benutzt werden.

Keine entflammbaren Gase, Flüssigkeiten oder explosive Stoffe im Bereich des Gerätes transportieren und lagern.

#### **Störung elektronischer und medizinischer Geräte**

Der Betrieb kann die Funktionsfähigkeit von nicht ordnungsgemäß geschirmten elektronischen Geräten beeinträchtigen.

- ▶ Das Gerät in der Nähe medizinischer Geräte ausschalten.
- ▶ Bei Störungen sich ggf. beim Hersteller des jeweiligen Gerätes informieren.

# <span id="page-4-0"></span>**3 Bestimmungsgemäße Verwendung**

Der Schreib-/Lesekopf liest und schreibt berührungslos [ID-Tags.](#page-31-1)

Die Daten werden als Prozessdaten über die [IO-Link](#page-31-2)-Schnittstelle zur Verfügung gestellt.

# <span id="page-5-0"></span>**4 Lieferumfang**

- Schreib-/Lesekopf
- 2x Sechskant-Mutter

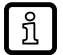

Das Gerät wird ohne Montage- und Anschlusszubehör geliefert. Verfügbares Zubehör: www.ifm.com. Bei Verwendung von Komponenten anderer Hersteller wird optimale Funktion nicht gewährleistet.

# <span id="page-6-1"></span><span id="page-6-0"></span>**5 Funktion**

## **5.1 ID-Tags**

Die [ID-TAGs](#page-31-1) werden ohne Batterie passiv betrieben. Die zum Betrieb notwendige Energie wird vom Schreib-/Lesekopf bereitgestellt.

Die Energie wird bereitgestellt über eine induktive Kopplung. Die integrierte Antennenspule des Schreib-/Lesekopfes erzeugt ein magnetisches Feld, das zu einem Teil die Antennenspule des ID-TAGs durchdringt. Durch Induktion wird dort eine Spannung erzeugt, die den Datenträger mit Energie versorgt.

<span id="page-6-2"></span>Das Gerät unterstützt ID-Tags nach ISO 15693.

## **5.2 Geräteübersicht**

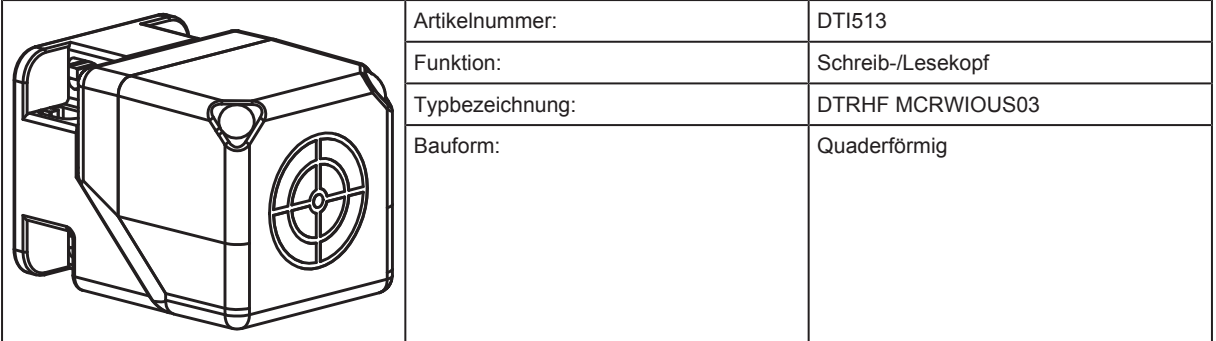

### <span id="page-6-3"></span>**5.3 IO-Link**

Dieses Gerät verfügt über eine IO-Link-Kommunikationsschnittstelle, die den direkten Zugriff auf Prozess- und Diagnosedaten ermöglicht. Zusätzlich besteht die Möglichkeit, das Gerät im laufenden Betrieb zu parametrieren. Der Betrieb des Gerätes über die IO-Link-Schnittstelle setzt einen IO-Link-Master voraus.

Mit einem PC, passender IO-Link-Software und einem IO-Link-Adapterkabel ist eine Kommunikation außerhalb des laufenden Betriebs möglich.

Die zur Konfiguration des Gerätes notwendige [IODD](#page-31-3) ist verfügbar unter www.ifm.com.

# <span id="page-7-1"></span><span id="page-7-0"></span>**6 Montage**

### **6.1 Hinweise zur Gerätemontage**

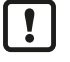

Bei der Montage von mehreren Systemen die Mindestabstände zwischen den RFID-Geräten beachten.

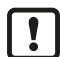

Der bündige Einbau eines Schreib-/Lesekopfes in Metall verringert den Schreib-/Leseabstand.

<span id="page-7-2"></span>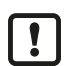

Die unmittelbare Nähe starker HF-Emissionsquellen, beispielsweise Schweißtrafo oder Umformer, kann die Funktion der Geräte beeinträchtigen.

## **6.2 Vermeiden von Störungen**

Das Gerät erzeugt ein moduliertes elektrisches Feld mit einer Frequenz von 13,56 MHz.

Störungen der Datenkommunikation vermeiden:

- In der Nähe keine Geräte betreiben, die das gleiche Frequenzband verwenden.
- $\triangleright$  Zu den Geräten gehören beispielsweise Frequenzumrichter und Schaltnetzteile.

Falls sich andere Geräte im gleichen Frequenzband in der Nähe befinden:

- Die Montageabstände zwischen den Geräten möglichst groß wählen.
- Die Geräte alternierend betreiben.
- <span id="page-7-3"></span>▶ Das HF-Feld des Gerätes anschalten/abschalten.

### **6.3 Mechanischer Aufbau**

Die aktive Fläche ist im Lieferzustand nach vorne gerichtet.

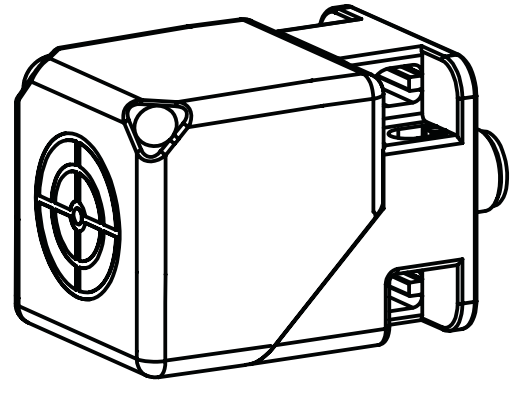

Abb. 1: Lieferzustand

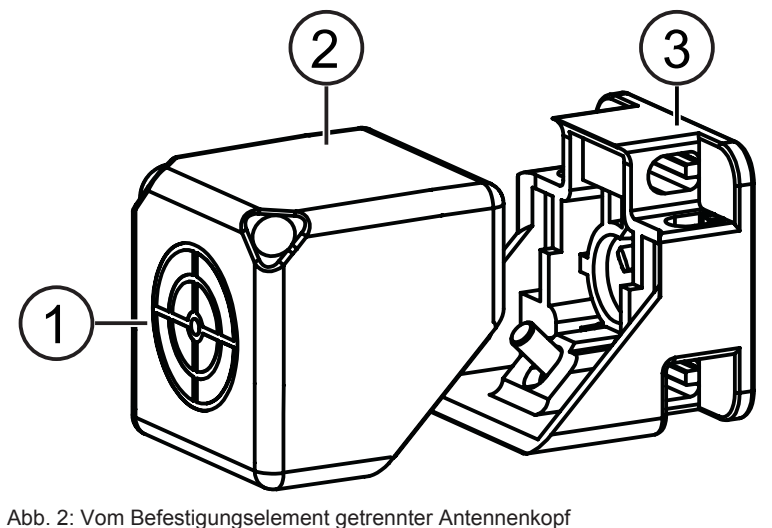

- 
- <span id="page-8-0"></span>3 Befestigungselement

1 Aktive Fläche 2 Ausrichtbarer Antennenkopf

## **6.4 Aktive Fläche ausrichten**

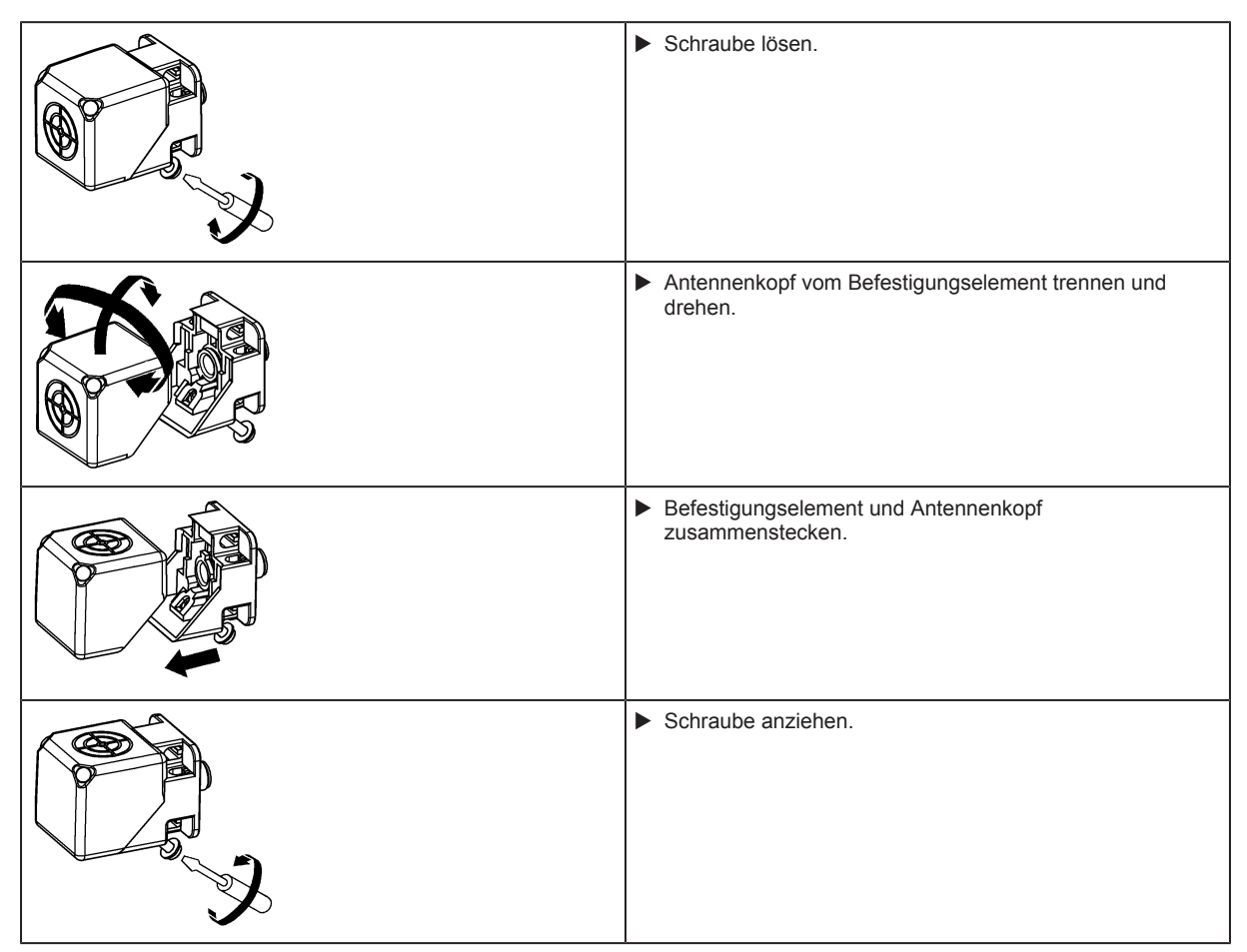

## <span id="page-8-1"></span>**6.5 Gerät montieren**

Das Gerät mit 2x M5-Schrauben und Muttern befestigen.

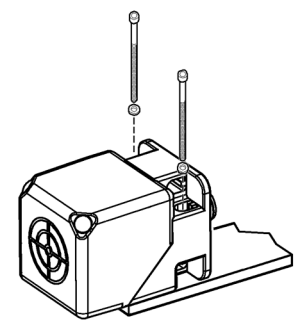

Abb. 3: Nicht bündige Montage

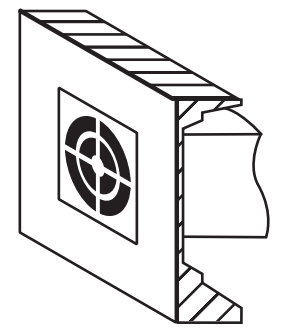

<span id="page-9-0"></span>Abb. 4: Bündige Montage

## **6.6 Montageabstände**

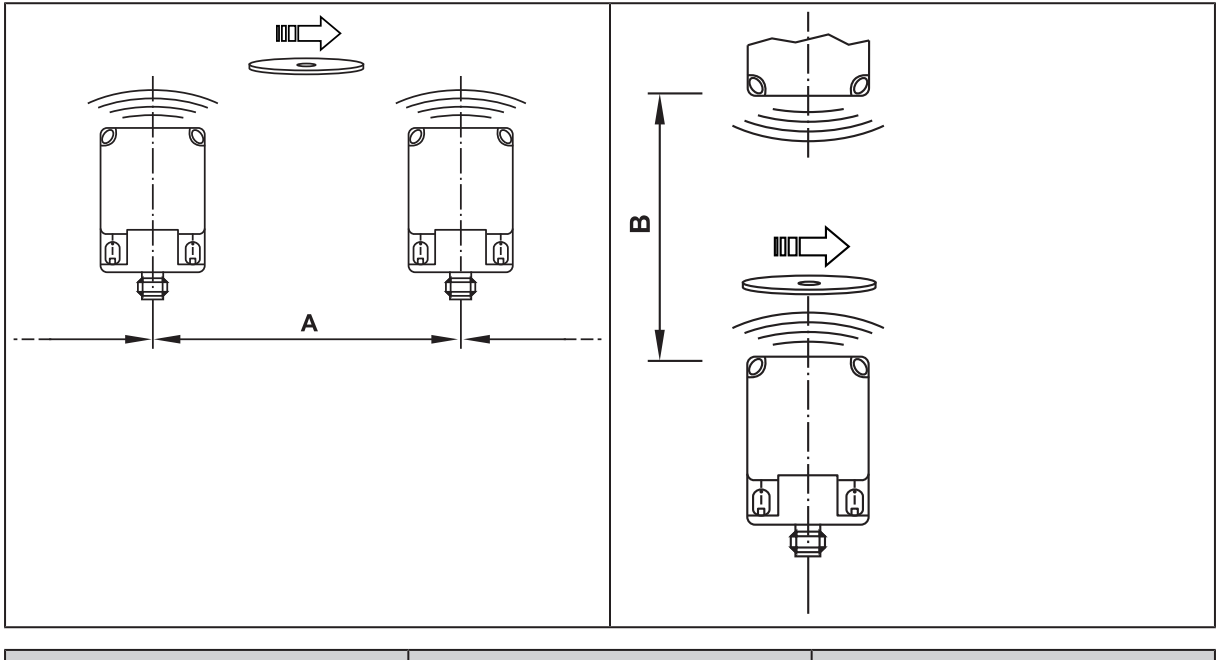

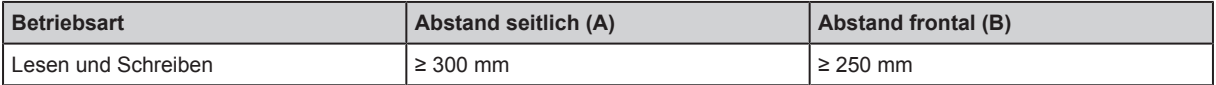

## <span id="page-9-1"></span>**6.7 Positionieren des ID-Tags**

Für die Montage in oder auf Metall dafür vorgesehene ID-Tags verwenden.

▶ Den ID-Tag zentrisch zur Antenne des Gerätes ausrichten.

 $\overline{\mathbf{I}}$ 

- $\triangleright$  Der Abstand "D" ist im Datenblatt angegeben.
- $\triangleright$  Alle Angaben gelten für statische Lese-/Schreibvorgänge.

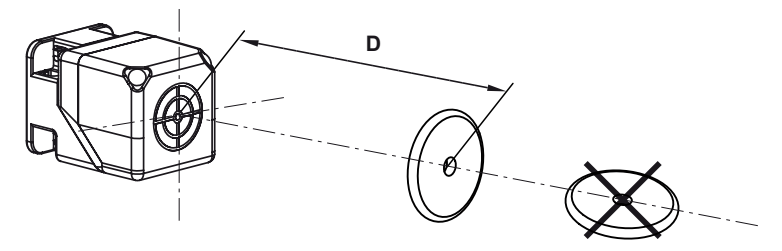

Abb. 5: ID-Tag positionieren

 $\mathbf{1}$ 

# <span id="page-11-0"></span>**7 Elektrischer Anschluss**

Das Gerät darf nur von einer Elektrofachkraft installiert werden.

Gerät der Schutzklasse III (SK III).

Die elektrische Versorgung darf nur über PELV-/SELV-Stromkreise erfolgen.

Stromversorgung vor elektrischen Anschluss spannungsfrei schalten.

## <span id="page-11-1"></span>**7.1 Anschlussbelegung**

▶ Das Gerät über die M12-Steckverbindung an einem IO-Link-Master anschließen.

 $\triangleright$  Die Spannungsversorgung erfolgt durch den IO-Link-Master.

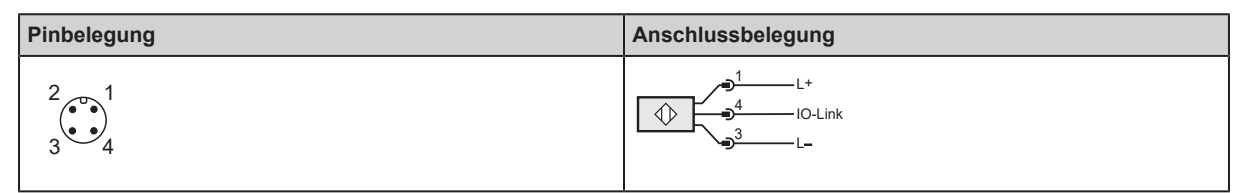

 $\overline{\text{h}}$ 

Informationen zu verfügbaren Kabeldosen: [www.ifm.com](http://www.ifm.com).

# <span id="page-12-0"></span>**8 Bedien- und Anzeigeelemente**

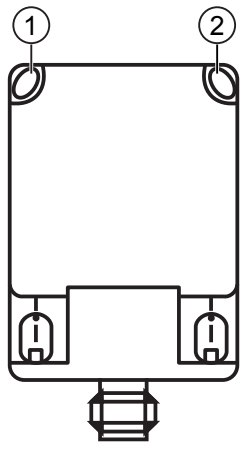

Abb. 6: Anzeigeelemente

1 LED grün: Betriebsspannung 2 LED gelb: ID-Tag

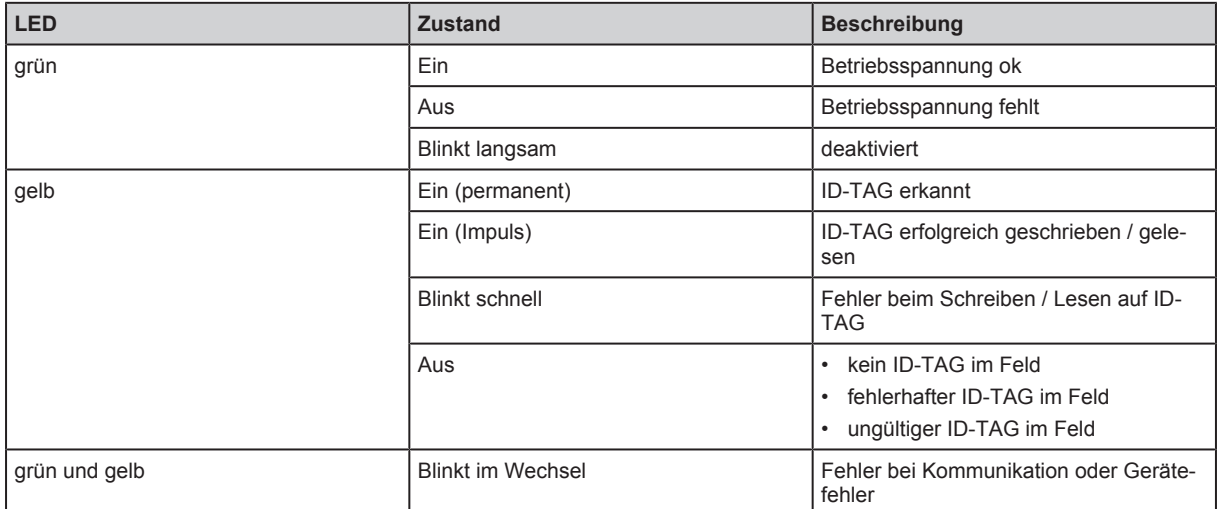

## <span id="page-13-0"></span>**9 Parametrierung**

Das Gerät wird mit einer Software über IO-Link parametriert (z.B. ifm moneo configure SA).

<span id="page-13-1"></span>Weitere Informationen enthält die IODD des Gerätes: www.ifm.com ິກໃ

### <span id="page-13-2"></span>**9.1 Parameter**

#### **9.1.1 Datenblock-Größe**

Der Speicherbereich eines ID-Tags ist in Datenblöcken organisiert. Der Parameter gibt die Größe eines Datenblocks an. Der eingestellte Wert muss dem Wert im Datenblatt des ID-Tags entsprechen.

Die folgenden Werte sind zulässig:

#### **4,8,16 und 32 Bytes per Block.**

<span id="page-13-3"></span>Die Datenblock-Größe wird nur für die interne Datenverarbeitung im Gerät benötigt. Der Benutzer kann über die Prozessdatenabbilder byteweise auf den Speicherbereich des ID-Tags zugreifen.

#### **9.1.2 Datenausrichtung**

Der Parameter stellt die Ausrichtung der Daten in einem Datenblock des ID-Tags ein.

#### **Beispiel**

Bei einem ID-Tag mit der Blockgröße 4 Bytes können die Daten wie in den Tabellen ausgerichtet werden.

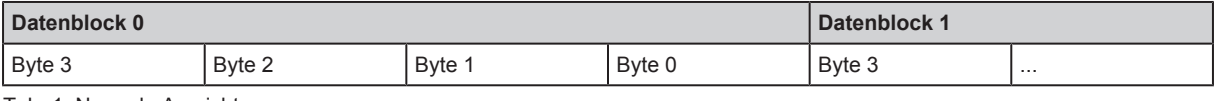

Tab. 1: Normale Ausrichtung

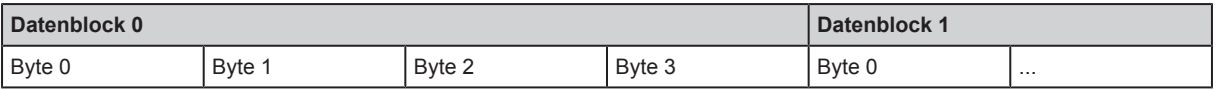

<span id="page-13-4"></span>Tab. 2: Umgedrehte Ausrichtung

#### **9.1.3 Datenhaltezeit**

Die Datenhaltezeit gibt die Zeit an, in der die Daten des Prozessdaten-Eingangsabbildes konstant gehalten werden. Das betrifft je nach Betriebsmodus

- die UID,
- das "Tag present" Bit,
- die Daten im Auto-Read- und Auto-Write Modus.

Der Parameter "Datenhaltezeit" wirkt sich nicht auf die Datenübertragung in den Betriebsmodi "Lesen Daten" und "Schreiben Daten" aus.

#### **Beispiel**

Ist die Datenhaltezeit auf 500 ms eingestellt ist, wird die UID und das "Tag present" Bit mindestens 500 ms über IO-Link übertragen.

Das gilt auch, wenn sich der ID-Tag nicht mehr in der Reichweite des Gerätes befindet.

### <span id="page-14-0"></span>**9.1.4 Adresse für automatisches Lesen/Schreiben**

Der Parameter "Adresse für automatisches Lesen/Schreiben" stellt die Startadresse des Speicherbereichs ein, auf die in den Betriebsmodi "Automatisches Lesen" und "Automatisches Schreiben" zugegriffen wird.

Die Adresse wird in Bytes angegeben.

In den Betriebsmodi "Automatisches Lesen" und "Automatisches Schreiben" liest und schreibt das Gerät selbstständig eine bestimmte Anzahl von Daten des ID-Tags.

Der adressierte Speicherbereich muss innerhalb des verfügbaren Speicherbereiches des ID-Tags liegen:

**Adresse für automatisches Lesen und Schreiben +**

**Datenlänge für automatisches Lesen und Schreiben ≤**

#### **Anzahl der verfügbaren Bytes auf dem ID-Tag**

<span id="page-14-1"></span>Die Anzahl der verfügbaren Bytes ist im Datenblatt des ID-Tags angegeben.

#### **9.1.5 Datenlänge für automatisches Lesen/Schreiben**

Der Parameter "Datenlänge für automatisches Lesen/Schreiben" stellt die Länge des Speicherbereiches ein, der gelesen und geschrieben wird.

Die Länge wird in Bytes angegeben. Die minimale Länge ist 1 Byte und die maximale Länge sind 29 Bytes.

In den Betriebsmodi "Automatisches Lesen" und "Automatisches Schreiben" liest und schreibt das Gerät selbstständig eine bestimmte Anzahl von Daten des ID-Tags.

Der adressierte Speicherbereich muss innerhalb des verfügbaren Speicherbereiches des ID-Tags liegen:

**Adresse für automatisches Lesen und Schreiben +**

**Datenlänge für automatisches Lesen und Schreiben ≤**

#### **Anzahl der verfügbaren Bytes auf dem ID-Tag**

<span id="page-14-2"></span>Die Anzahl der verfügbaren Bytes ist im Datenblatt des ID-Tags angegeben.

### **9.2 Status-Bits**

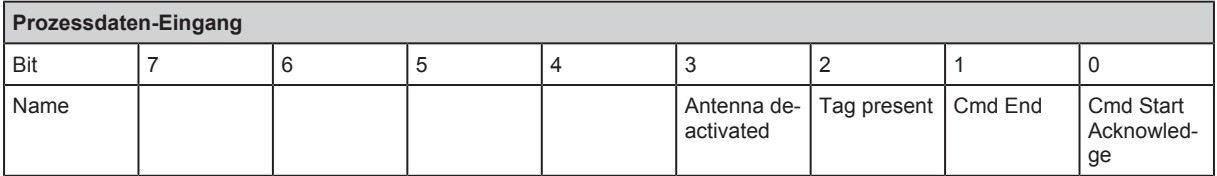

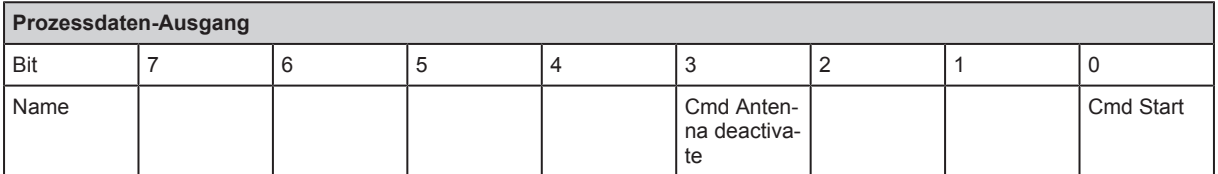

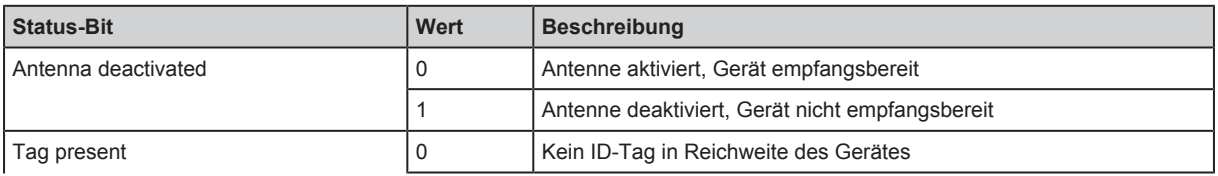

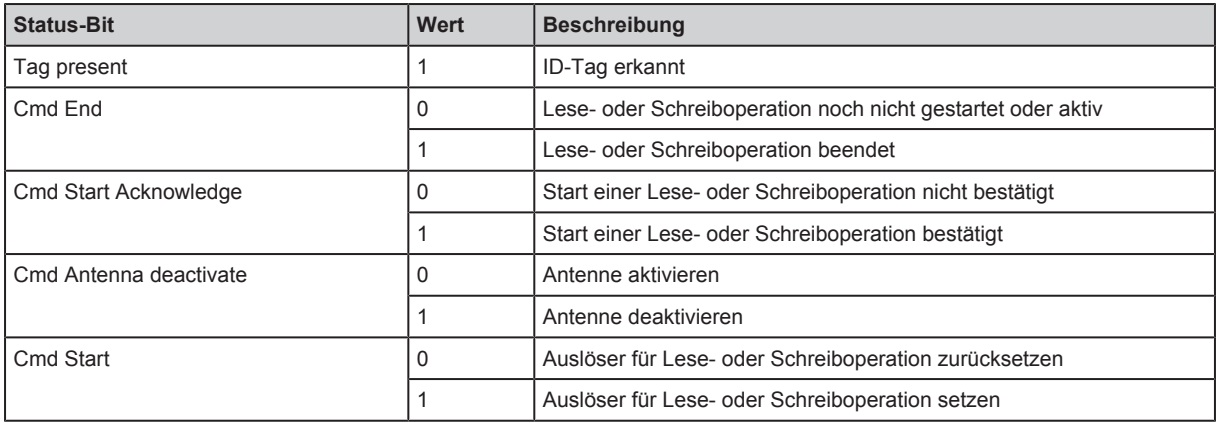

Die folgenden Status-Bits sind nicht verwendbar im Betriebsmodus "Read UID":

- $\blacktriangleright$  Cmd Start
	- $\blacktriangleright$  Cmd Start Acknowledge
	- $\blacktriangleright$  Cmd End

# <span id="page-16-0"></span>**10 Betrieb**

Das Gerät unterstützt mehrere Betriebsmodi, die durch den Kommandowert im Prozessdaten-Ausgangsabbild ausgewählt werden:

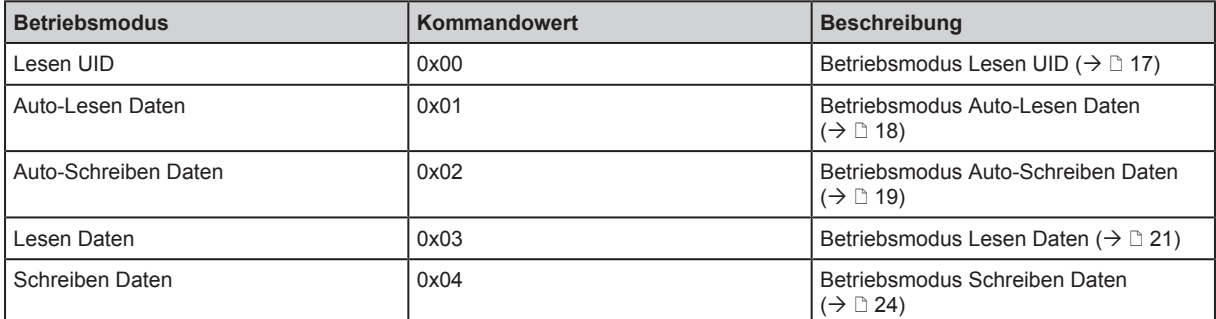

<span id="page-16-1"></span>Für alle Betriebsmodi gelten in den Prozessabbildern die gleichen Status-Bits und Fehlerwerte.

## **10.1 Interne Antenne deaktivieren**

Die interne Antenne des Gerätes kann jederzeit deaktiviert werden. Mit deaktivierter Antenne

- ist das Gerät weiterhin über IO-Link erreichbar,
- wird vom Gerät kein hochfrequentes Magnetfeld erzeugt,
- erkennt das Gerät keine ID-Tags.

Störungen zwischen nebeneinander montierten Geräten werden durch das Deaktivieren der Antenne reduziert.

Die interne Antenne deaktivieren:

▶ Das Bit "Cmd Antenna deactivate" im Prozessdaten-Ausgang setzen.

<span id="page-16-2"></span>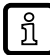

Der Status der internen Antenne wird über das Bit "Antenna deactivated" im Prozessdaten-Eingang abgefragt.

### **10.2 Betriebsmodus Lesen UID**

Im Betriebsmodus "Lesen UID" wird die [UID](#page-31-4) eines ID-Tags ausgelesen. Anschließend ist die UID im Prozessdaten-Eingang verfügbar. Befindet sich kein ID-Tag in Reichweite des Gerätes, enthalten die 8 Bytes der UID den Wert "0x00".

Sobald ein ID-Tag vom Gerät erkannt wird, wird die UID übertragen. Die Übertragung wird mindestens für die Dauer der Datenhaltezeit fortgeführt. Erscheint innerhalb der Datenhaltezeit ein neuer ID-Tag im Erfassungsbereich, wird die UID des neuen ID-Tag übertragen.

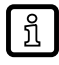

Der voreingestellte Betriebsmodus nach dem Gerätestart ist "Lesen UID".

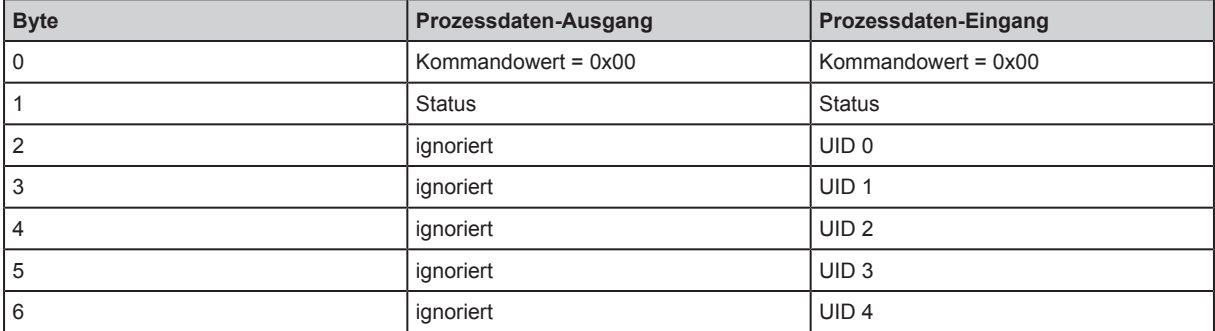

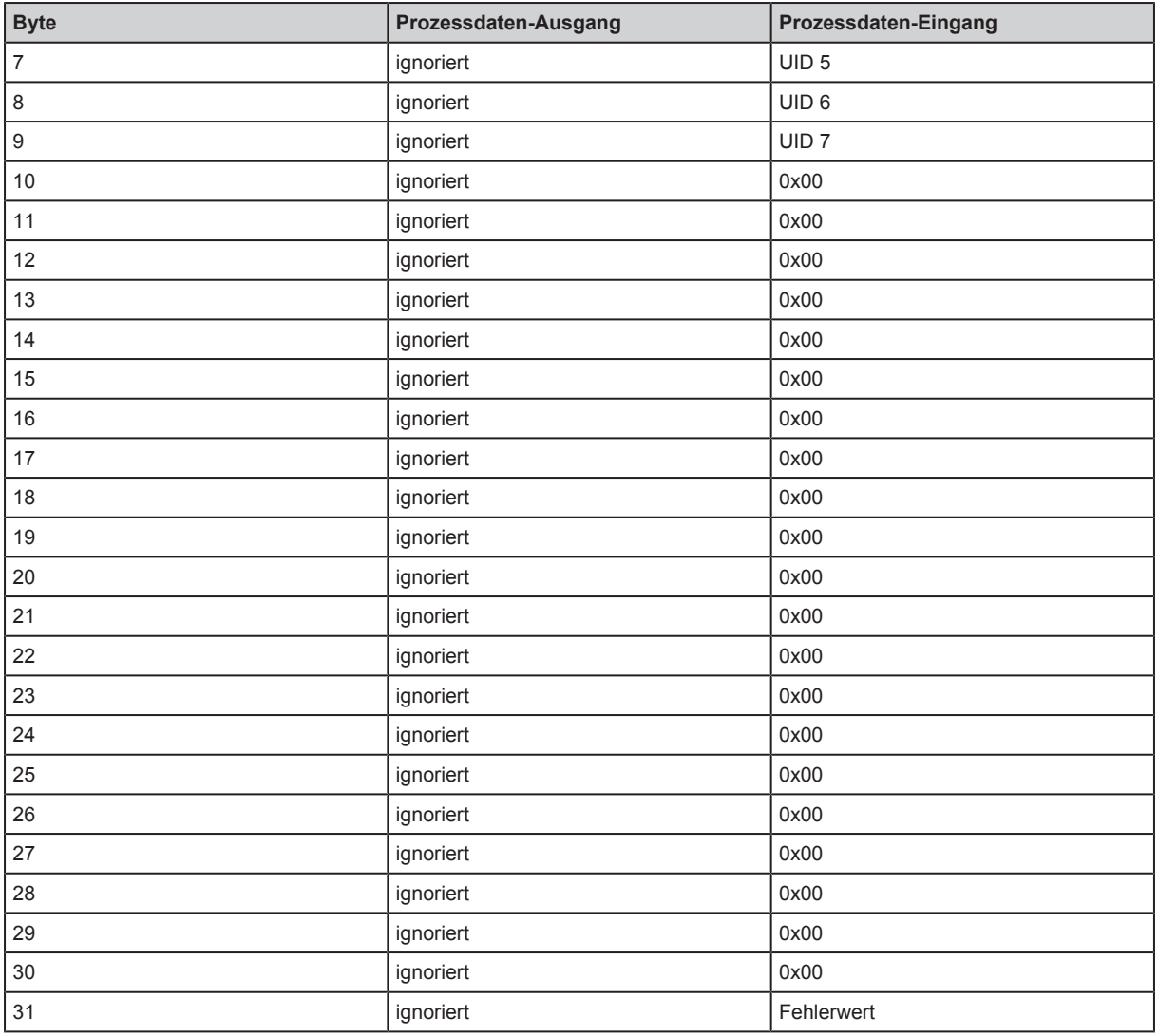

## <span id="page-17-0"></span>**10.3 Betriebsmodus Auto-Lesen Daten**

Im Betriebsmodus "Auto-Lesen Daten" stellen die Bytes 0 bis 28 die Daten im Speicherbereich des [ID-](#page-31-1)[Tags](#page-31-1) dar. Der Speicherbereich wird durch die Parameter "Adresse für automatisches Lesen/ Schreiben" und "Datenlänge für automatisches Lesen/Schreiben" eingestellt.

Bei Speicherbereichen mit einer Datenlänge < 29 Bytes werden die restlichen Daten im Prozessabbild mit den Wert 0x00 aufgefüllt.

Die Daten im Prozessabbild werden aktualisiert, sobald ein ID-Tag in den Erfassungsbereich eintritt. Die Daten im Prozessabbild sind gültig, sobald das Status-Bit "Cmd End" gesetzt ist.

Verlässt der ID-Tag den Erfassungsbereich, bleiben die Daten entsprechend der Datenhaltezeit im Prozessabbild erhalten. Wird die Datenhaltezeit überschritten und es befindet sich kein ID-Tag im Erfassungsbereich, werden die Daten mit dem Wert 0x00 gefüllt.

Verbleibt der ID-Tag im Erfassungsbereich, können die Daten mit dem Status-Bit "Cmd Start" gelesen werden. War das Lesen nicht erfolgreich, wird der Fehlerwert im Prozessabbild angezeigt.

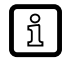

Je kleiner "Datenlänge für automatisches Lesen/Schreiben" eingestellt ist, desto weniger Zeit wird für das Lesen benötigt. Entsprechend kürzer kann die Verweilzeit des ID-Tags im Erfassungsbereich des Gerätes sein.

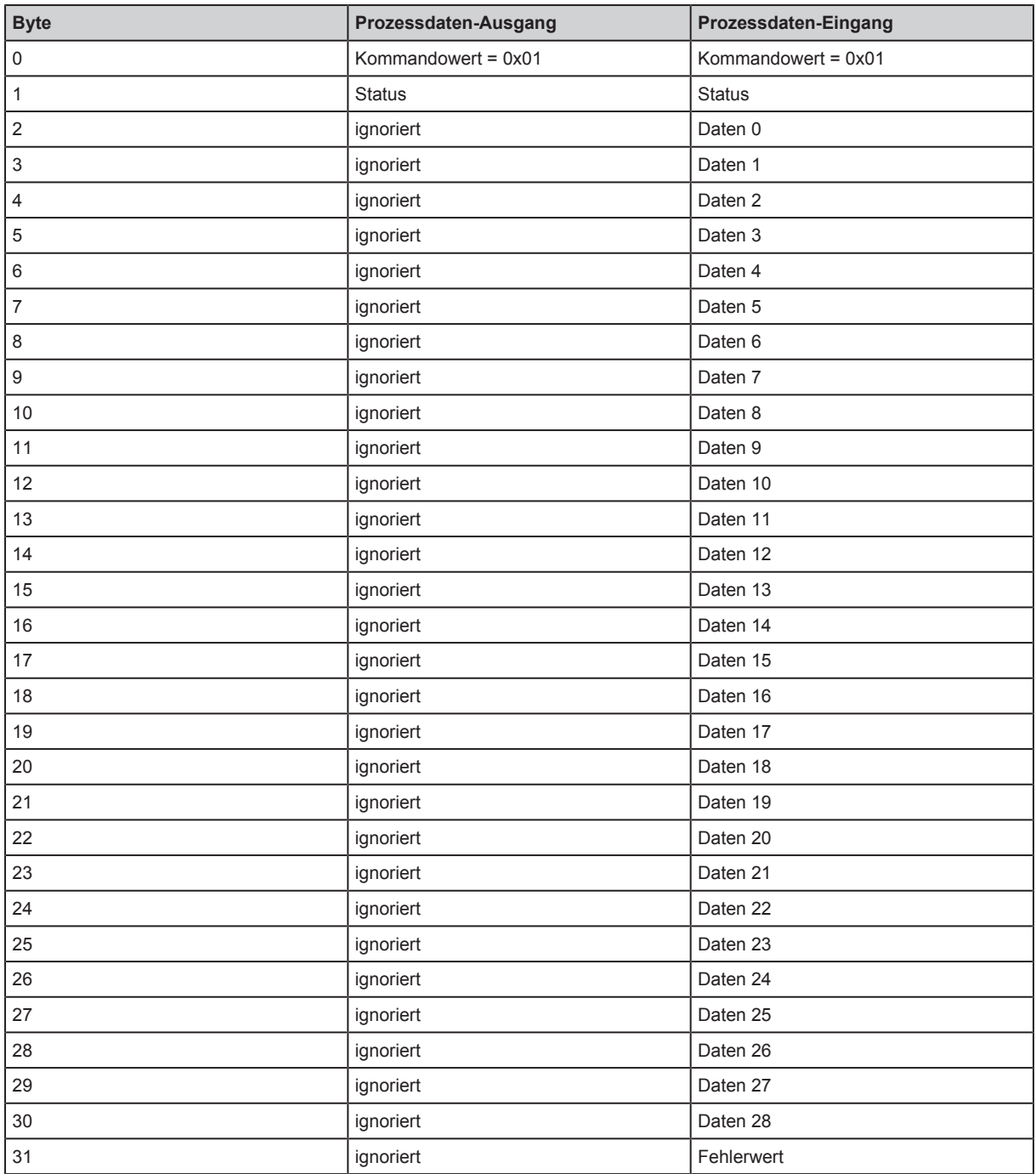

### <span id="page-18-0"></span>**10.4 Betriebsmodus Auto-Schreiben Daten**

Im Betriebsmodus "Auto-Schreiben Daten" werden die zu schreibenden Daten durch das Prozessdaten-Ausgangsabbild vorgegeben. Die Daten werden mit den Parametern "Adresse für automatisches Lesen/Schreiben" und "Datenlänge für automatisches Lesen/Schreiben" eingestellt.

Die Daten werden mit der Adresse und Länge auf einen [ID-Tag](#page-31-1) geschrieben, sobald der ID-Tag in den Erfassungsbereich eintritt.

Im Prozessdaten-Ausgangsabbild werden maximal 29 Bytes vorgegeben (Byte 0 bis 28). Bei Speicherbereichen mit einer Datenlänge < 29 Bytes werden die restlichen Daten ignoriert und nicht auf den ID-Tag geschrieben.

War das Schreiben erfolgreich, werden die geschriebenen Daten im Prozessdaten-Eingangsabbild gespiegelt und das Status-Bit "Cmd End" gesetzt.

Verlässt der ID-Tag den Erfassungsbereich, bleiben die Daten entsprechend der Datenhaltezeit im Prozessabbild erhalten. Wird die Datenhaltezeit überschritten und es befindet sich kein ID-Tag im Erfassungsbereich, werden die Daten mit dem Wert 0x00 gefüllt.

Verbleibt der ID-Tag im Erfassungsbereich, können die Daten mit dem Status-Bit "Cmd Start" geschrieben werden. War das Schreiben nicht erfolgreich, wird der Fehlerwert im Prozessabbild angezeigt.

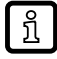

Je kleiner "Datenlänge für automatisches Lesen/Schreiben" eingestellt ist, desto weniger Zeit wird für das Schreiben benötigt. Entsprechend kürzer kann die Verweilzeit des ID-Tags im Erfassungsbereich des Gerätes sein.

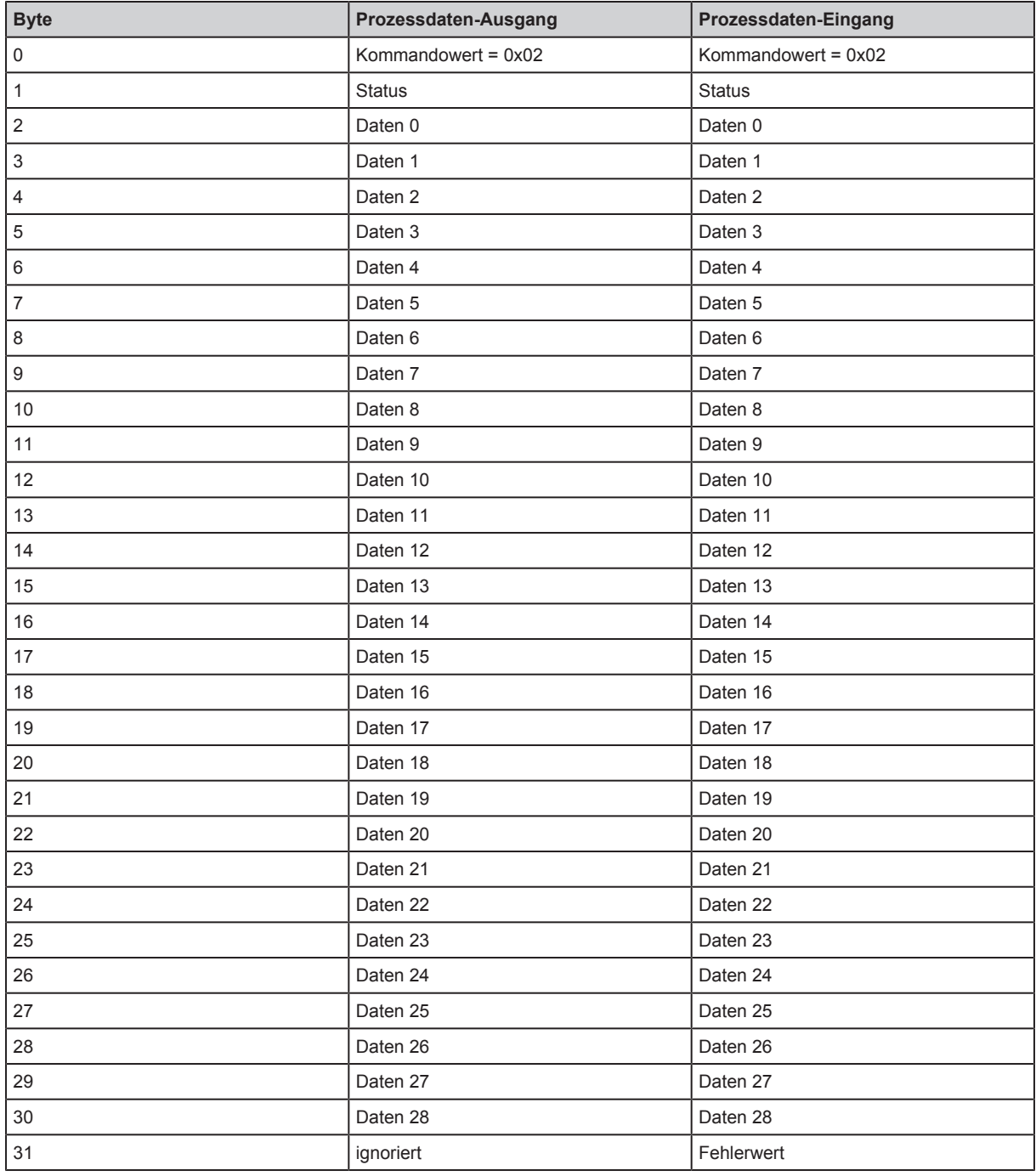

### <span id="page-20-0"></span>**10.5 Betriebsmodus Lesen Daten**

Im Betriebsmodus "Lesen Daten" werden bis zu 29 Bytes mit einer Leseoperation gelesen. Die Daten werden sequenziell vom Gerät zur Steuerung übertragen.

Daten vom Gerät zur Steuerung übertragen:

- ▶ Mit der Steuerung die folgenden Werte im Prozessdaten-Ausgang setzen: den Kommandowert "0x03", die Adresse (16 Bit) und die Datenlänge (16 Bit).
- ▶ Mit der Steuerung die Leseoperation mit dem Status-Bit "Cmd Start" starten.
- ▷ Das Gerät bestätigt den Start der Leseoperation durch das Setzen des Status-Bit "Cmd Start Acknowledge" im Prozessdaten-Eingang.
- $\triangleright$  Das Gerät überträgt die Daten in den Prozessdaten-Eingang (Daten 0 bis 27) und erhöht den Blockzähler um 1, sobald die ersten Daten des ID-Tags verfügbar sind. Der Blockzähler wird beim Überschreiten des Wertes "255" auf "0" zurückgesetzt.
- ▶ Mit der Steuerung den Empfang der Daten bestätigen, indem der Blockzähler im Prozessdaten-Ausgang um "1" erhöht wird.
- Die beiden letzten Schritte wiederholen, bis alle Daten übertragen sind.
- w Das Gerät setzt mit der letzten Übertragung das Status-Bit "Cmd End".

Die Leseoperation ist beendet.

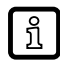

War das Lesen nicht erfolgreich, setzt das Gerät den Fehlerwert und das Status-Bit "Cmd End" im Prozessabbild. Die Datenübertragung wird unterbrochen.

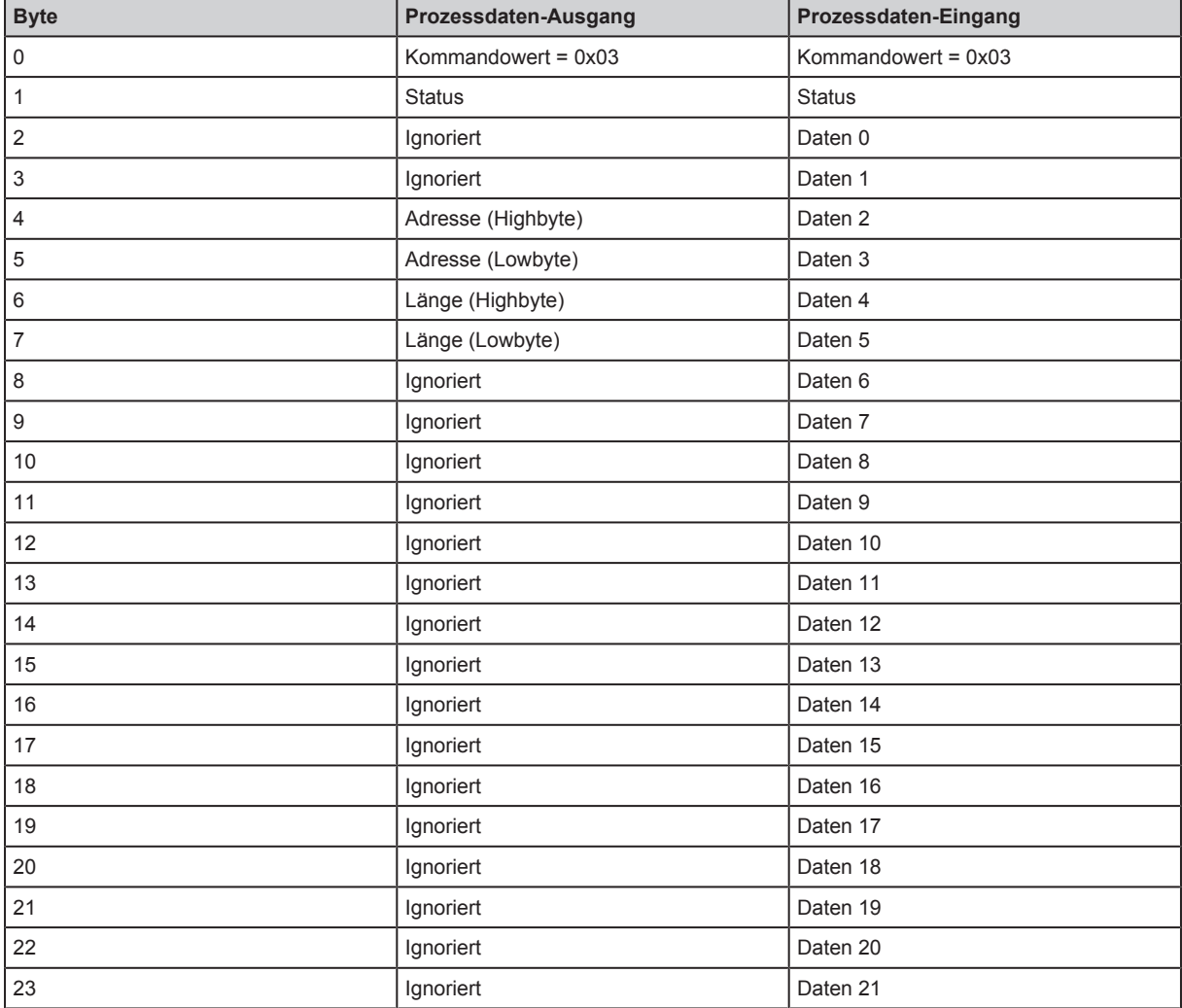

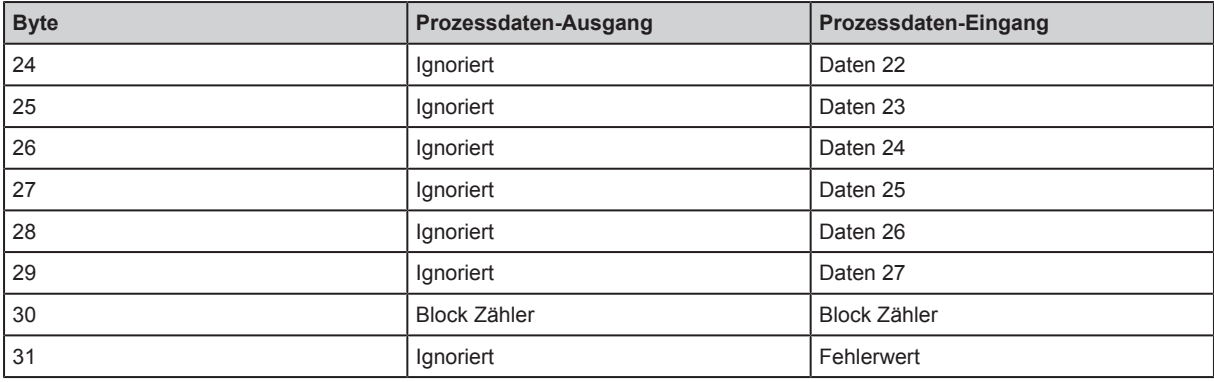

### <span id="page-21-0"></span>**10.5.1 Beispiel Erfolgreiches Lesen von Daten**

Das Beispiel demonstriert das erfolgreiche Lesen von Daten.

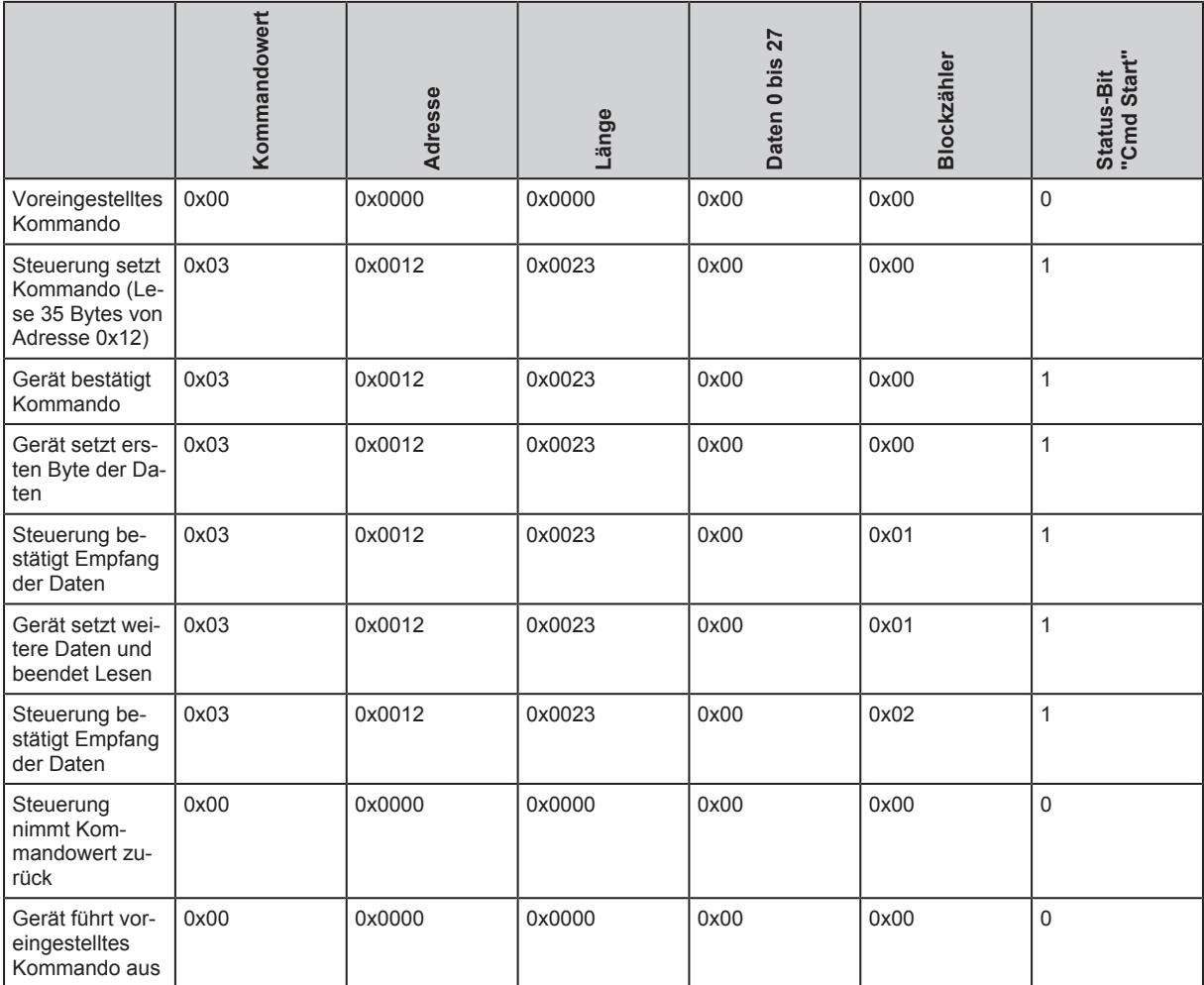

Tab. 3: Prozessdaten-Ausgang

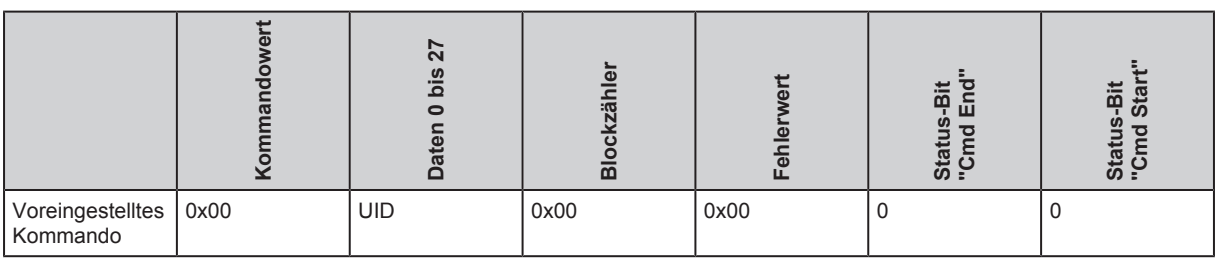

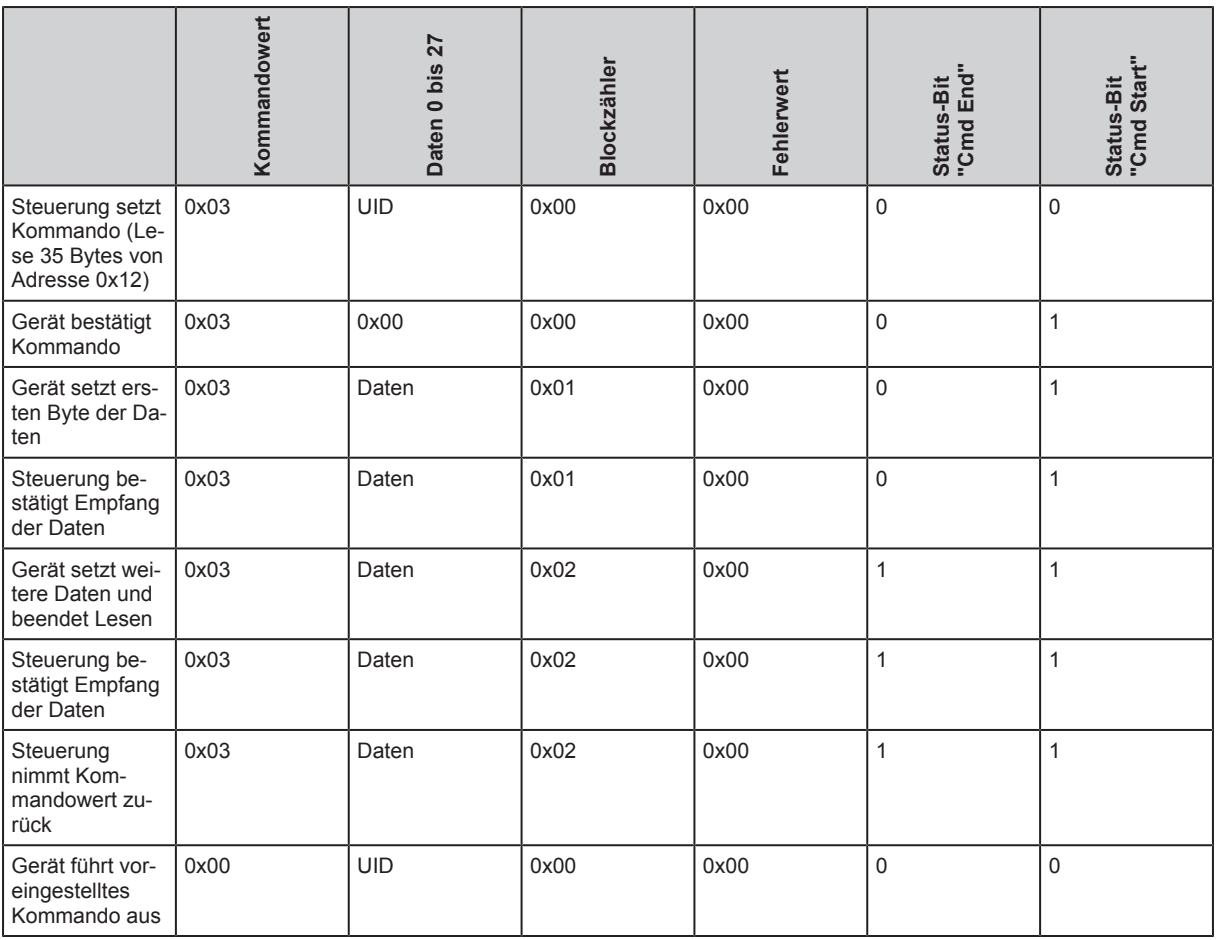

<span id="page-22-0"></span>Tab. 4: Prozessdaten-Eingang

### **10.5.2 Beispiel Fehlerhaftes Lesen von Daten**

Das Beispiel demonstriert das fehlerhafte Lesen von Daten.

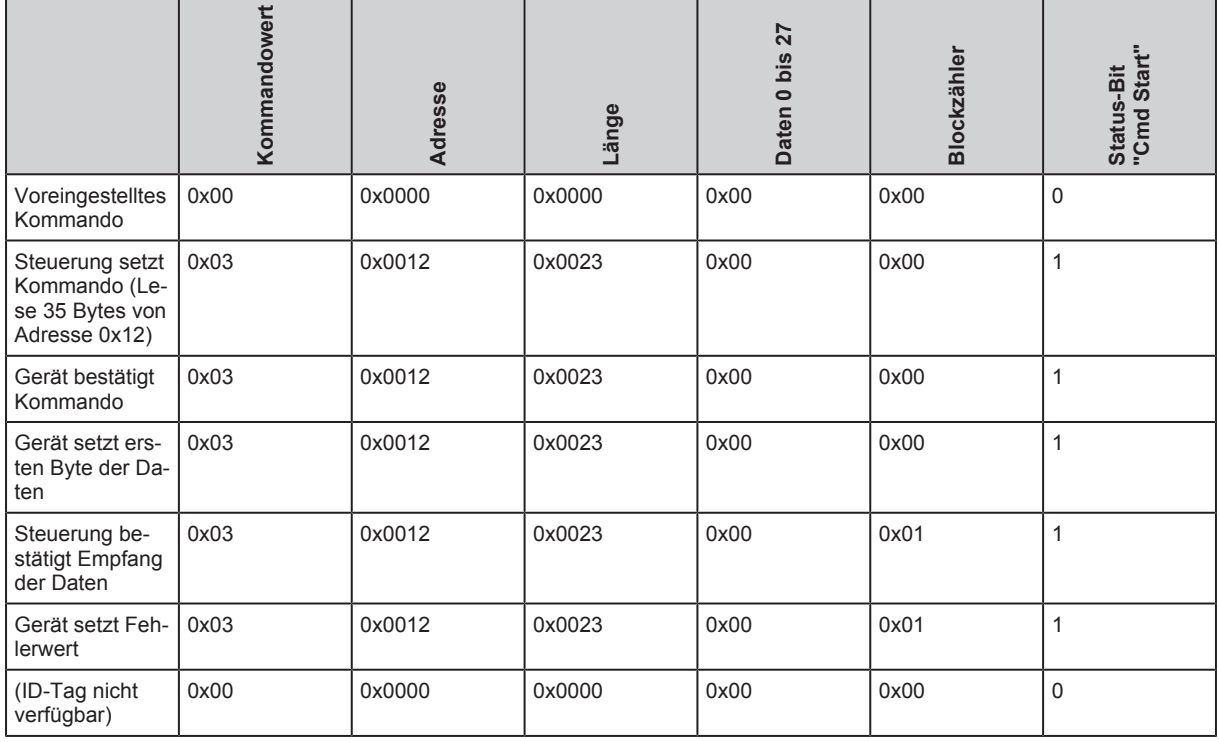

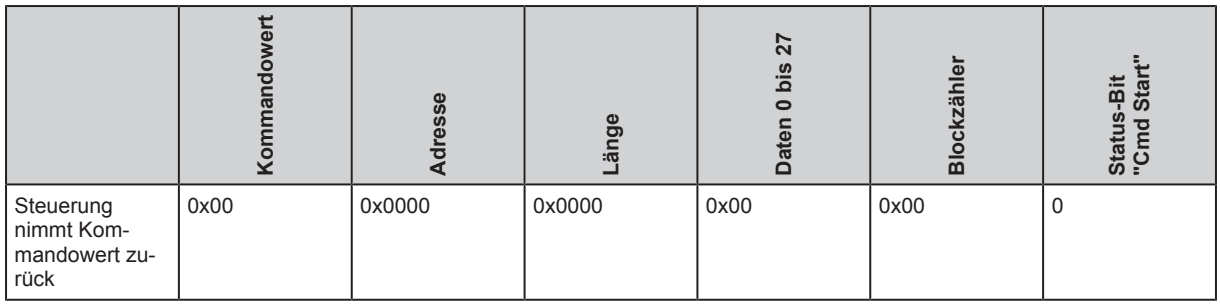

Tab. 5: Prozessdaten-Ausgang

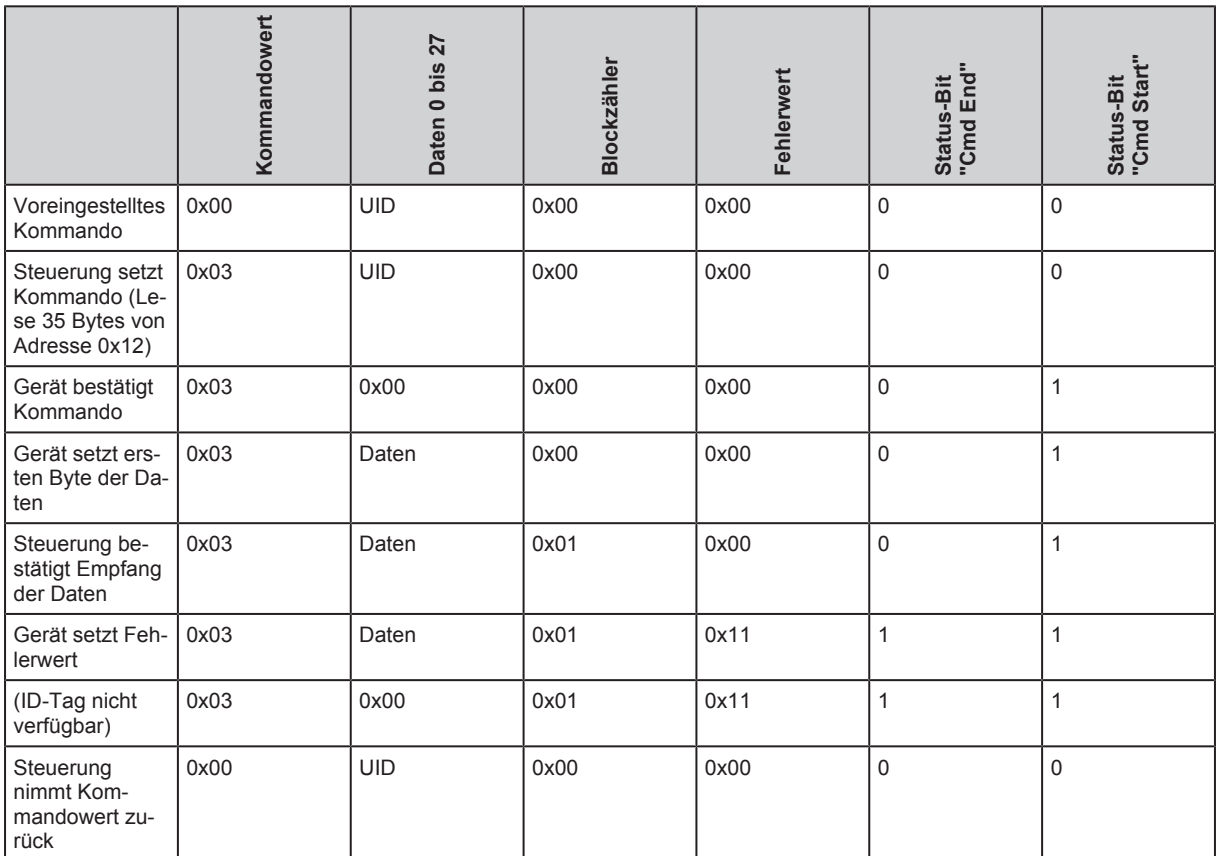

<span id="page-23-0"></span>Tab. 6: Prozessdaten-Eingang

### **10.6 Betriebsmodus Schreiben Daten**

Im Betriebsmodus "Schreiben Daten" werden bis zu 29 Bytes mit einer Schreiboperation geschrieben. Die Daten werden sequenziell von der Steuerung zum Gerät übertragen.

Daten von Steuerung zum Gerät übertragen:

- ▶ Mit der Steuerung die folgenden Werte im Prozessdaten-Ausgang setzen: den Kommandowert "0x04", die Adresse (16 Bit) und die Datenlänge (16 Bit).
- ▶ Mit der Steuerung die Schreiboperation mit dem Status-Bit "Cmd Start" starten.
- ▷ Das Gerät bestätigt den Start der Schreiboperation durch das Setzen des Status-Bit "Cmd Start Acknowledge" im Prozessdaten-Eingang.
- ▶ Mit der Steuerung die Daten im Prozessdaten-Ausgang (Daten 0 bis 27) füllen und den Blockzähler um "1" erhöhen. Der Blockzähler wird beim Überschreiten des Wertes "255" auf "0" zurückgesetzt.
- ▷ Das Gerät bestätigt den Empfang der Daten, indem der Blockzähler im Prozessdaten-Ausgang um "1" erhöht wird.

Die beiden letzten Schritte wiederholen, bis alle Daten übertragen sind.

w Das Gerät setzt mit der letzten Übertragung auf den ID-Tag das Status-Bit "Cmd End".

Die Schreiboperation ist beendet.

 $\sqrt{2}$ 

War das Schreiben nicht erfolgreich, setzt das Gerät den Fehlerwert und das Status-Bit "Cmd End" im Prozessabbild. Die Datenübertragung wird unterbrochen.

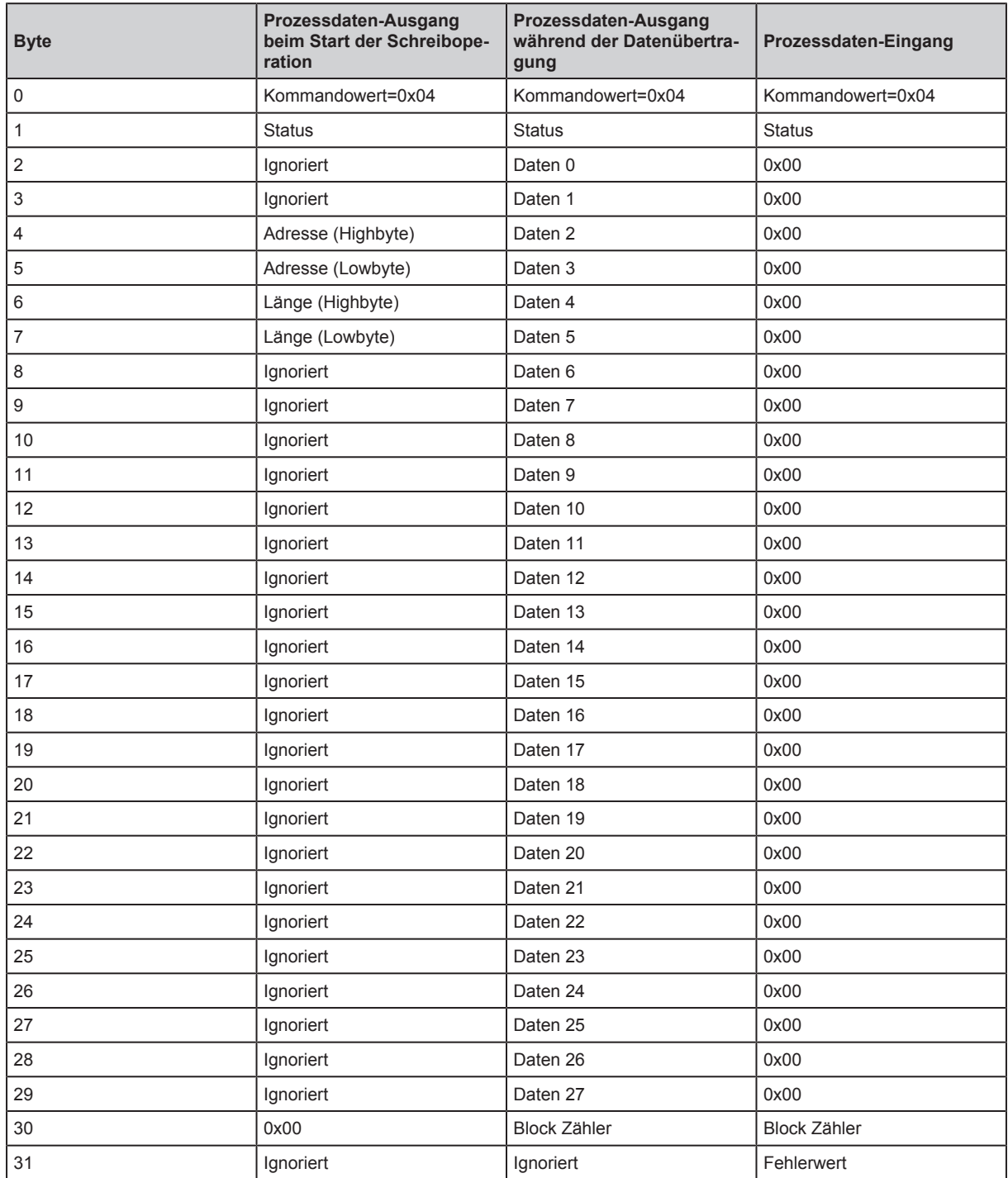

### <span id="page-24-0"></span>**10.6.1 Beispiel Erfolgreiches Schreiben von Daten**

Das Beispiel demonstriert das erfolgreiche Schreiben von Daten.

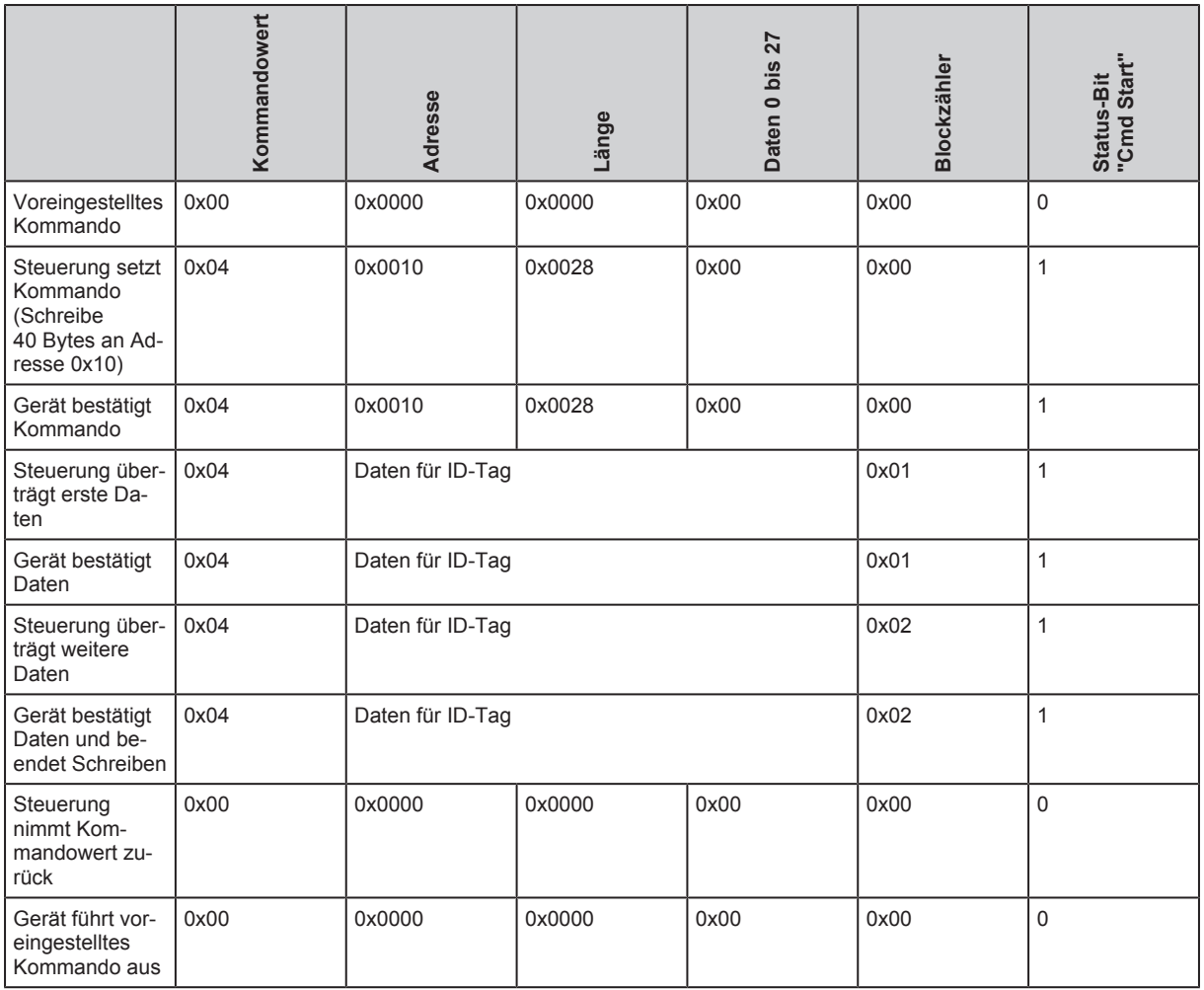

Tab. 7: Prozessdaten-Ausgang

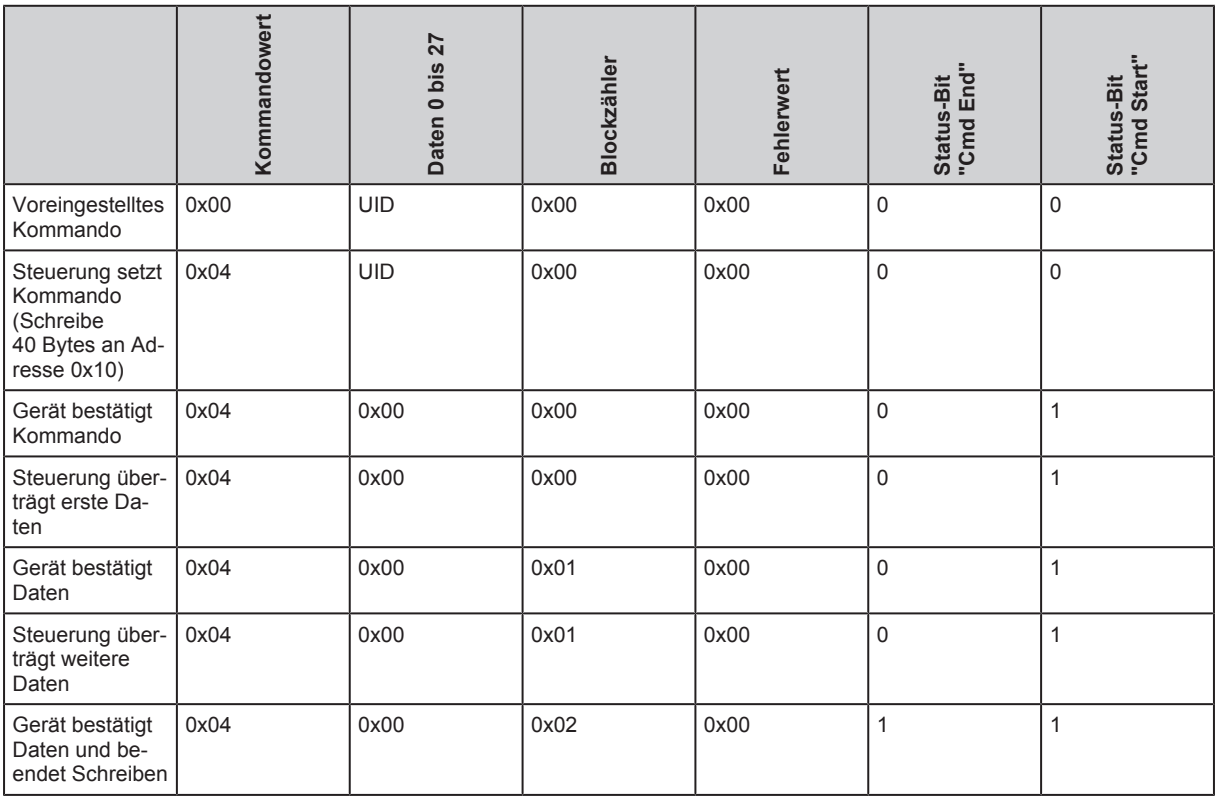

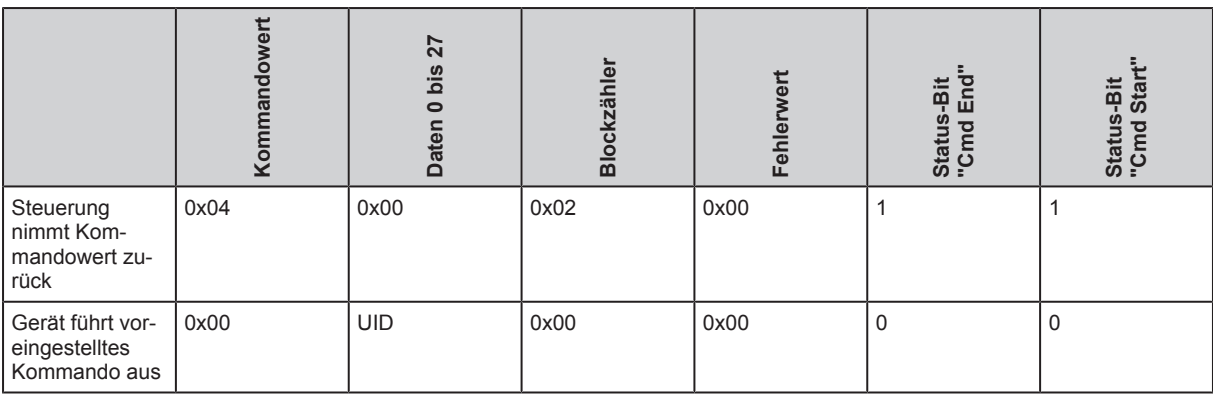

<span id="page-26-0"></span>Tab. 8: Prozessdaten-Eingang

### **10.6.2 Beispiel Fehlerhaftes Schreiben von Daten**

Das Beispiel demonstriert das fehlerhafte Schreiben von Daten.

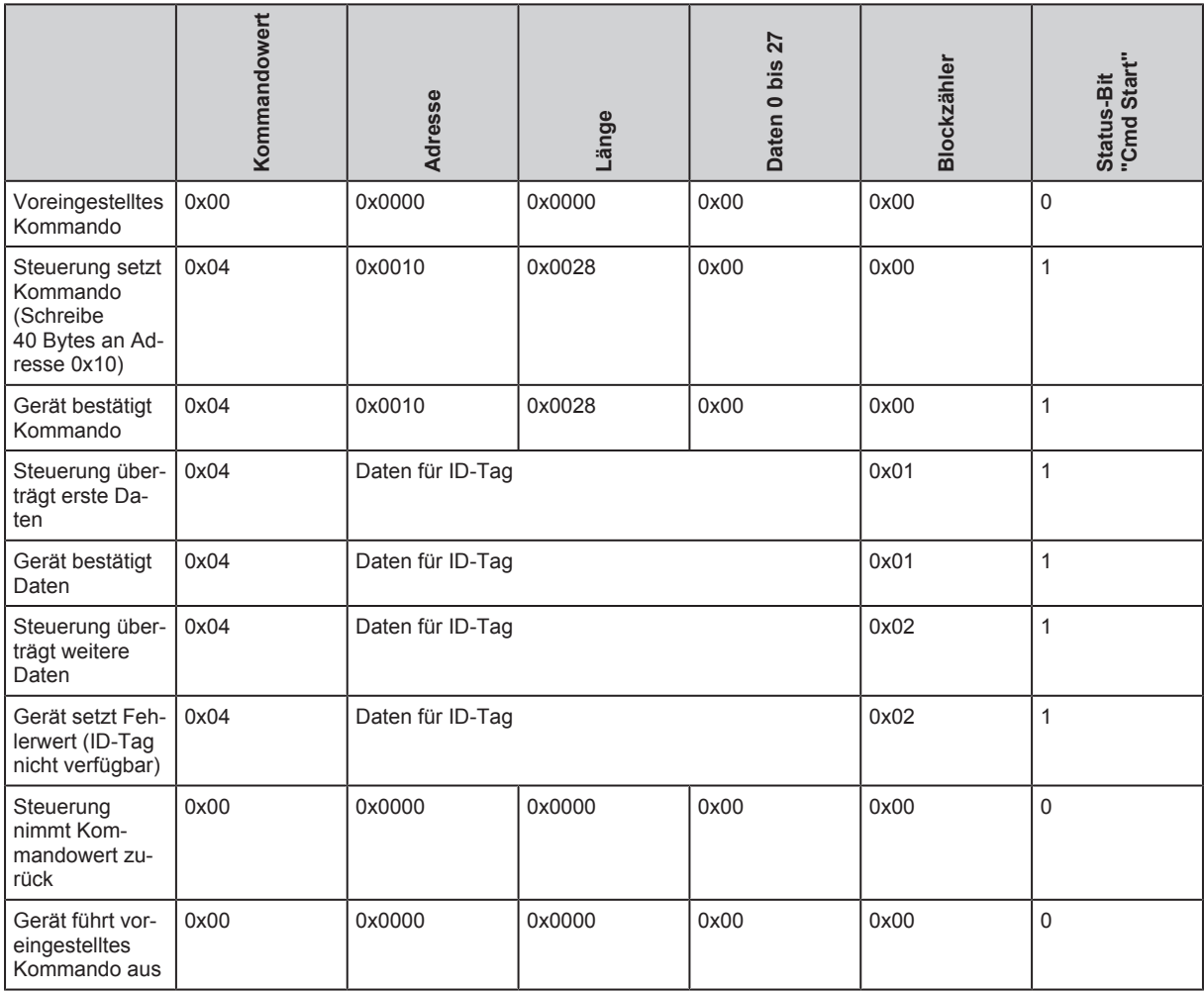

Tab. 9: Prozessdaten-Ausgang

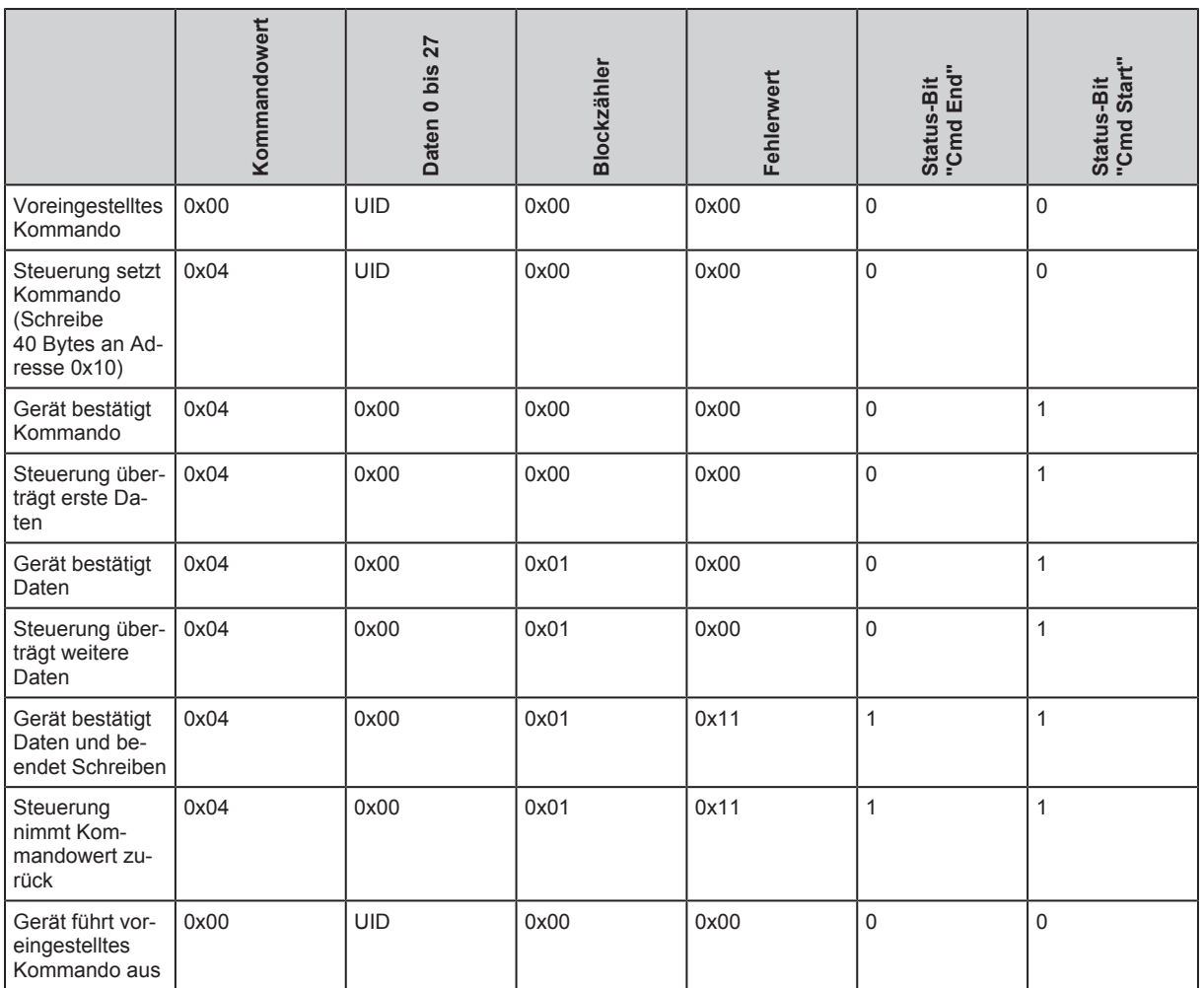

<span id="page-27-0"></span>Tab. 10: Prozessdaten-Eingang

# **10.7 Fehlerwerte im Prozessdaten-Eingang**

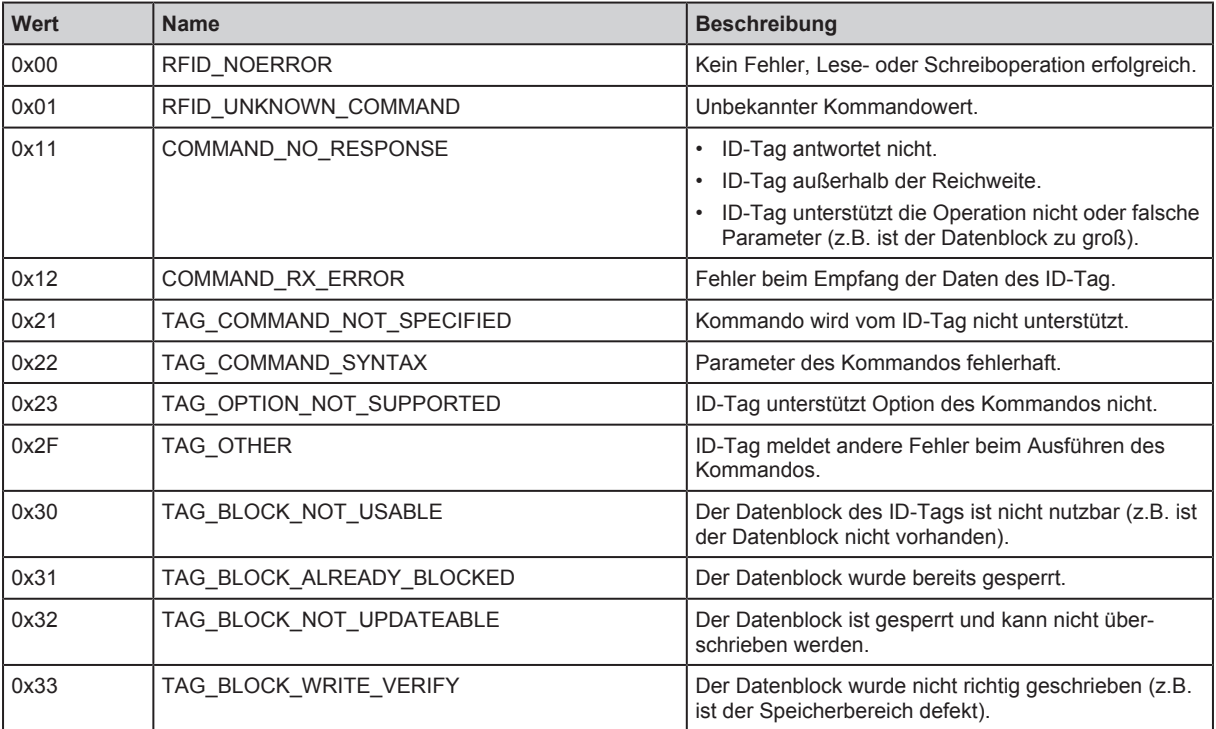

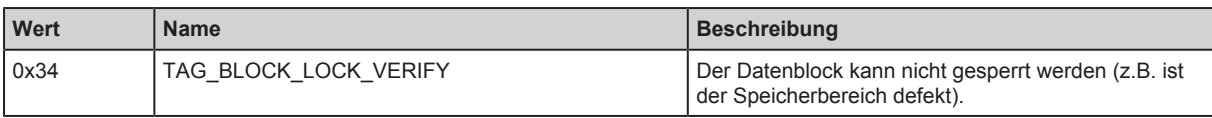

# <span id="page-29-0"></span>**11 Wartung, Instandsetzung und Entsorgung**

Das Gerät ist wartungsfrei.

- ▶ Bei Fehlfunktionen Kontakt mit ifm aufnehmen.
- u Da innerhalb des Gerätes keine vom Anwender zu wartende Bauteile enthalten sind, das Gehäuse nicht öffnen. Die Instandsetzung des Gerätes darf nur durch den Hersteller erfolgen.
- Reinigung des Geräts mit einem trockenen Tuch.
- Das Gerät gemäß den nationalen Umweltvorschriften entsorgen.

# <span id="page-30-0"></span>**12 Zulassungen/Normen**

Für die Zulassungen und Normen sind die folgenden Informationen abrufbar:

- Prüfnormen und Bestimmungen: [documentation.ifm.com](https://documentation.ifm.com/)
- EU-Konformitätserklärung und Zulassungen: [documentation.ifm.com](https://documentation.ifm.com)
- Zulassungsrelevante Hinweise: Beipackzettel des Gerätes

# <span id="page-31-0"></span>**Glossar**

#### <span id="page-31-1"></span>**ID-Tag**

Ein ID-Tag wird zum Kennzeichnen von Objekten verwendet. Mit einem Schreib-/ Lesegerät wird der ID-Tag über ein hochfrequentes Funksignal ausgelesen. Ein ID-Tag besteht aus einer Antenne, einen analogen Schaltkreis zum Empfangen und Senden (Transceiver), einen digitalen Schaltkreis und einen permanenten Speicher.

#### <span id="page-31-3"></span>**IODD**

Digitale Beschreibung des Gerätes. Die IODD wird für das Parametrieren von Geräten über IO-Link benötigt.

#### <span id="page-31-2"></span>**IO-Link**

IO-Link ist eine standardisierte IO-Technologie (IEC 61131-9) um mit Sensoren und Aktoren zu kommunizieren. Die Punkt-zu-Punkt-Kommunikation basiert auf 3-Leiter Sensor- und Aktor-Anschluss. IO-Link ist kein Feldbus, sondern die Weiterentwicklung der bisherigen Anschlusstechnik.

#### <span id="page-31-4"></span>**UID**

Unique Identification Number; eindeutige Erkennungsnummer eines Gerätes.